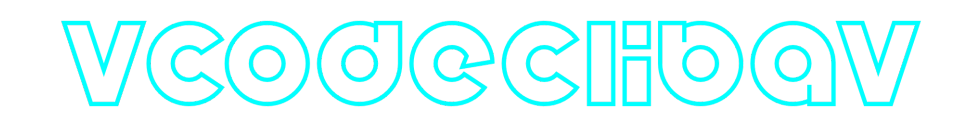

### **VCodecLibav C++ library**

**v1.1.0**

# **Table of contents**

- [Overview](#page-0-0)
- [Versions](#page-1-0)
- [Library files](#page-2-0)
- [VCodecLibav class description](#page-2-1)
	- [VCodecLibav class declaration](#page-2-2)
	- [getVersion method](#page-3-0)
	- o [transcode method](#page-3-1)
	- o [setParam method](#page-4-0)
	- o [getParam method](#page-6-0)
	- [executeCommand method](#page-6-1)
- [Build and connect to your project](#page-7-0)
- <span id="page-0-0"></span>• [Simple example](#page-9-0)

# **Overview**

**VCodecLibav** C++ library provides video encoding and decoding functions for H264, HEVC(H265) and JPEG codecs for Linux OS based on **FEmpeg**. The library supports software encoders / decoders and Intel hardware encoders / decoders. The library compatible with any CPU which supports **FEMPEG.** VCodecLibav video codec class inherits interface and data structures form *[VCodec](https://github.com/ConstantRobotics-Ltd/VCodec)* interface library. The library depends on open source *[VCodec](https://github.com/ConstantRobotics-Ltd/VCodec) library (provides codec interface, Apache 2.0 license)*, open source [Libav](https://github.com/libav/libav) library (part of [FFmpeg\)](https://ffmpeg.org/) and open source [Logger](https://github.com/ConstantRobotics-Ltd/Logger) (provides logging functions, Apache 2.0). Used FFmpeg codecs:

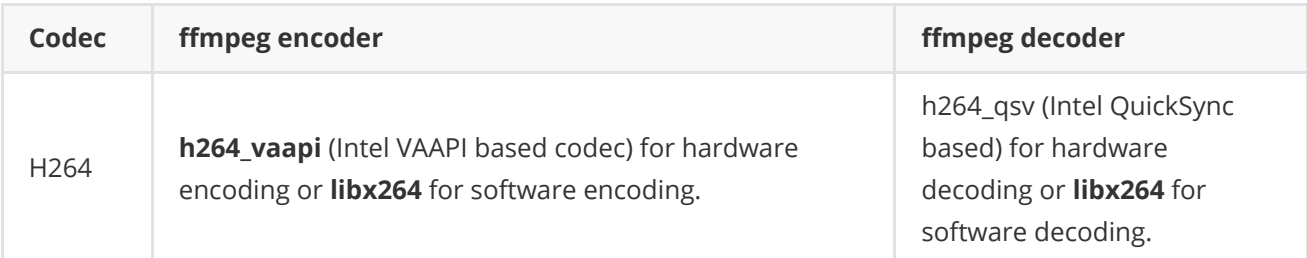

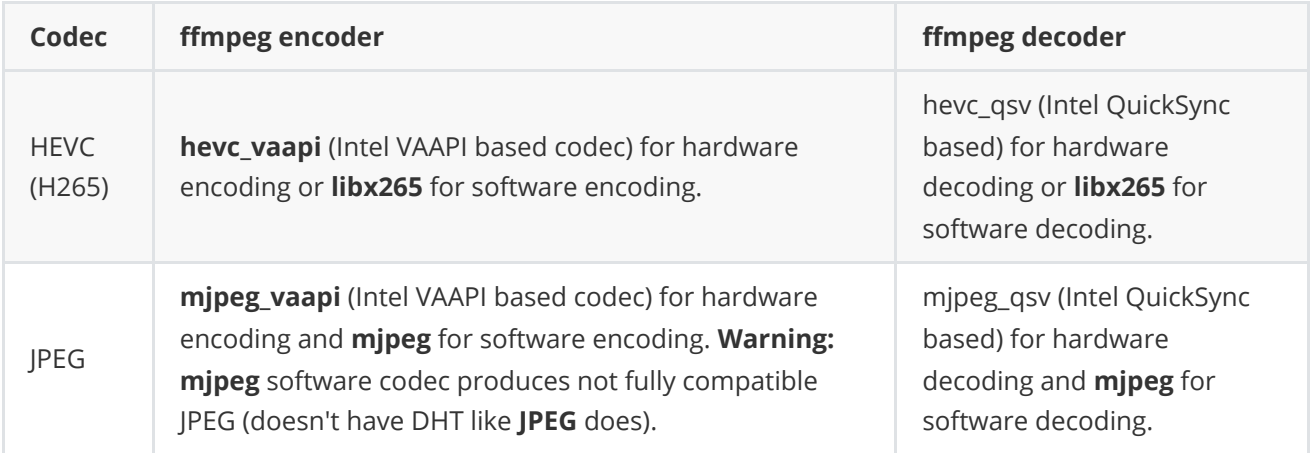

The primary difference between software (SW) and hardware (HW) encoders and decoders is the latency they introduce. SW encoders and decoders have **zero frame latency**, but they take more time than HW encoders and decoders. On the other hand, HW encoders have **1 frame latency**, and HW decoders have **3 frames latency**. Encoding/decoding time on 11th Gen Intel(R) Core(TM) i5-1145G7E @ 2.60GHz, Ubuntu 22.10, msec:

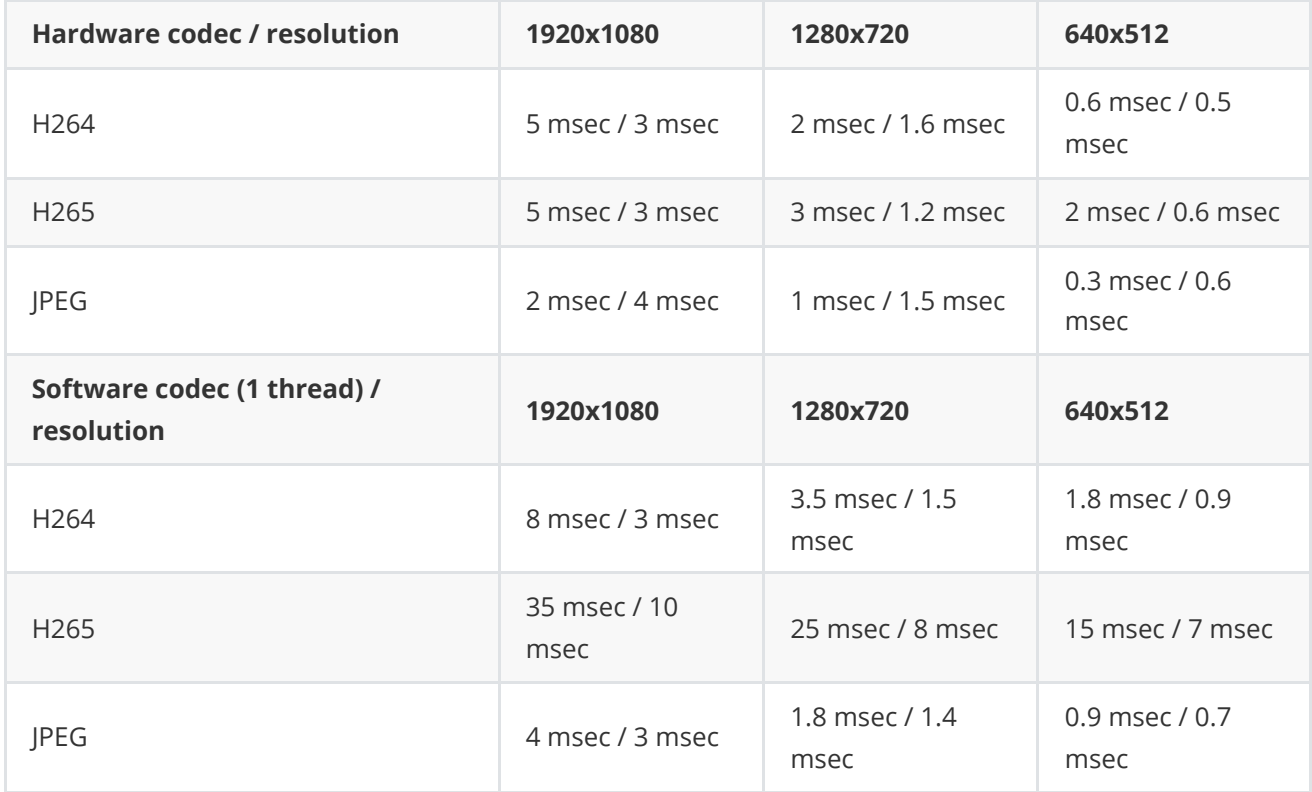

### <span id="page-1-0"></span>**Versions**

**Table 1** - Library versions.

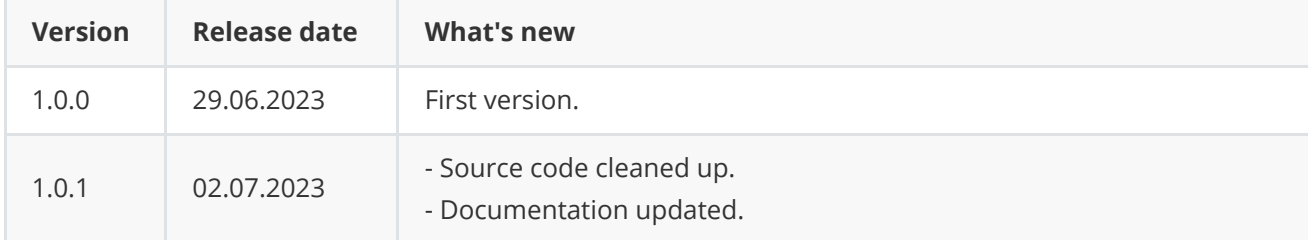

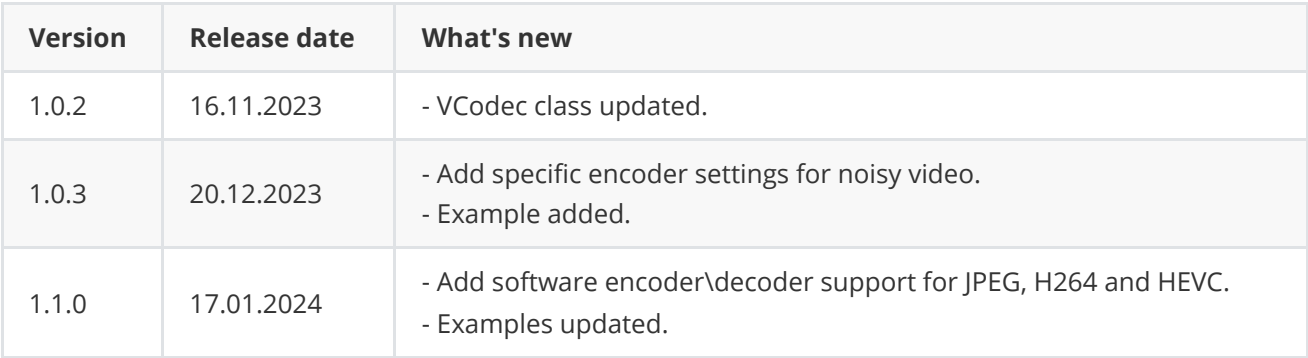

# <span id="page-2-0"></span>**Library files**

The library supplied by source code only. The user would be given a set of files in the form of a CMake project (repository). The repository structure is shown below:

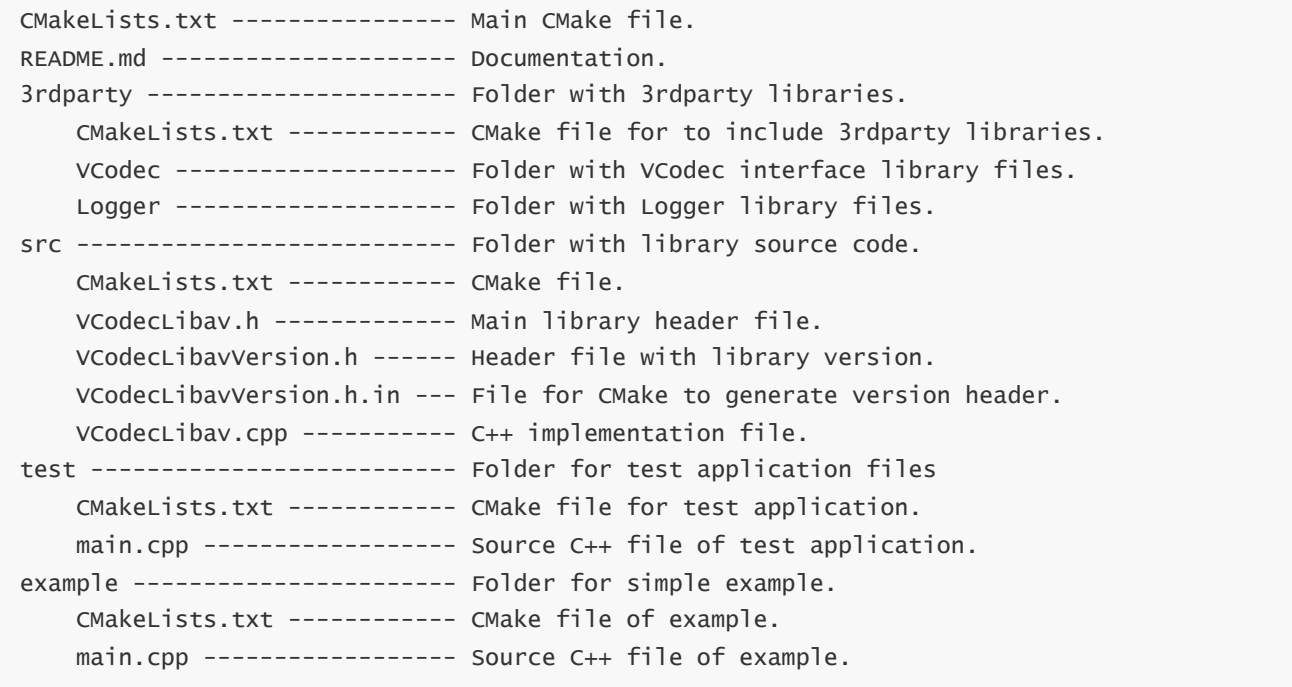

Additionally, demo application depends on open source [OpenCV](https://opencv.org/) library to provide video source read and file write functions.

### <span id="page-2-1"></span>**VCodecLibav class description**

### **VCodecLibav class declaration**

**VCodecLibav** class declared in **VCodecLibav.h** file. Class declaration:

```
class VCodecLibav : public VCodec
{
public:
```

```
/// Get library version.
    static std::string getVersion();
    /// Class constructor.
    VCodecLibav();
    /// Class destructor.
    ~VCodecLibav();
    /// Encode video frame.
    bool transcode(Frame& src, Frame& dst);
    /// Set parameter value.
    bool setParam(VCodecParam id, float value);
    /// Get parameter value.
    float getParam(VCodecParam id);
    /// Execute command.
    bool executeCommand(VCodecCommand id);
};
```
### **getVersion method**

**getVersion()** method returns string of current version of **VCodecLibav** class. Method declaration:

```
static std::string getVersion();
```
Method can be used without **VCodecLibav** class instance:

std::cout << "VCodecLibav class version: " << VCodecLibav::getVersion() << std::endl;

Console output:

<span id="page-3-1"></span>VCodecLibav class version: 1.1.0

### **transcode method**

**transcode(...)** method intended to encode and decode video frame ([Frame](https://github.com/ConstantRobotics-Ltd/Frame) class). Video codec encodes/decodes video frames frame-by-frame. Method declaration:

bool transcode(Frame& src, Frame& dst);

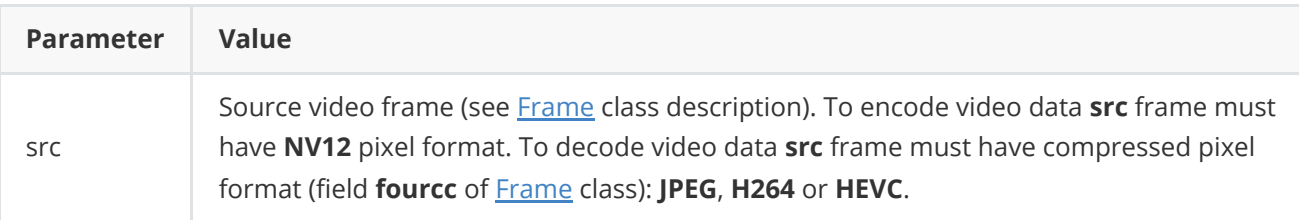

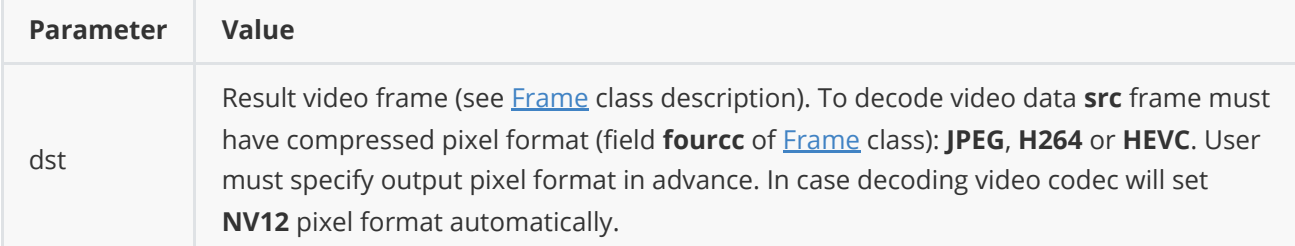

**Returns:** TRUE if frame was encoded/decoded or FALSE if not.

#### **setParam method**

**setParam(...)** method designed to set new video codec parameters value. Method declaration:

```
bool setParam(VCodecParam id, float value);
```
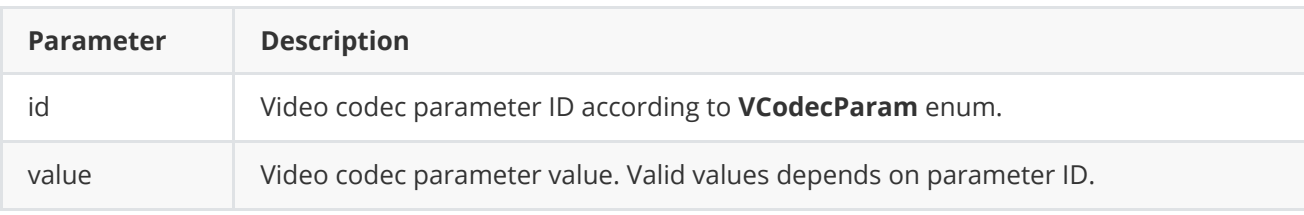

**Returns:** TRUE is the parameter is set or FALSE if not.

**VCodec.h** file of [VCodec](https://github.com/ConstantRobotics-Ltd/VCodec) library defines IDs for parameters (**VCodecParam** enum) and IDs for commands (**VCodecCommand** enum). VCodecParam declaration:

```
enum class VCodecParam
{
    /// [read/write] Log level:
    /// 0-Disable, 1-Console, 2-File, 3-Console and file.
    LOG\_LEVEL = 1,
    /// [read/write] Bitrate, kbps. For H264 and H265 codecs.
    BITRATE_KBPS,
    /// [read/write] Quality 0-100%. For JPEG codecs.
    QUALITY,
    /// [read/write] FPS. For H264 and H265 codecs.
    FPS,
    /// [read/write] GOP size. For H264 and H265 codecs.
    GOP,
    // [read/write] H264 profile: 0 - Baseline, 1 - Main, 2 - High.
    H264_PROFILE,
    /// [read/write] Codec type. Depends on implementation.
    TYPE,
    /// Custom 1. Thread's count for software encoder\decoder. Depends on implementation.
    CUSTOM_1,
    /// Custom 2. Depends on implementation.
    CUSTOM_2,
    /// Custom 3. Depends on implementation.
    CUSTOM_3
};
```
**Table 2** - Video codec params description. Some params not supported by particular VCodecLibav library.

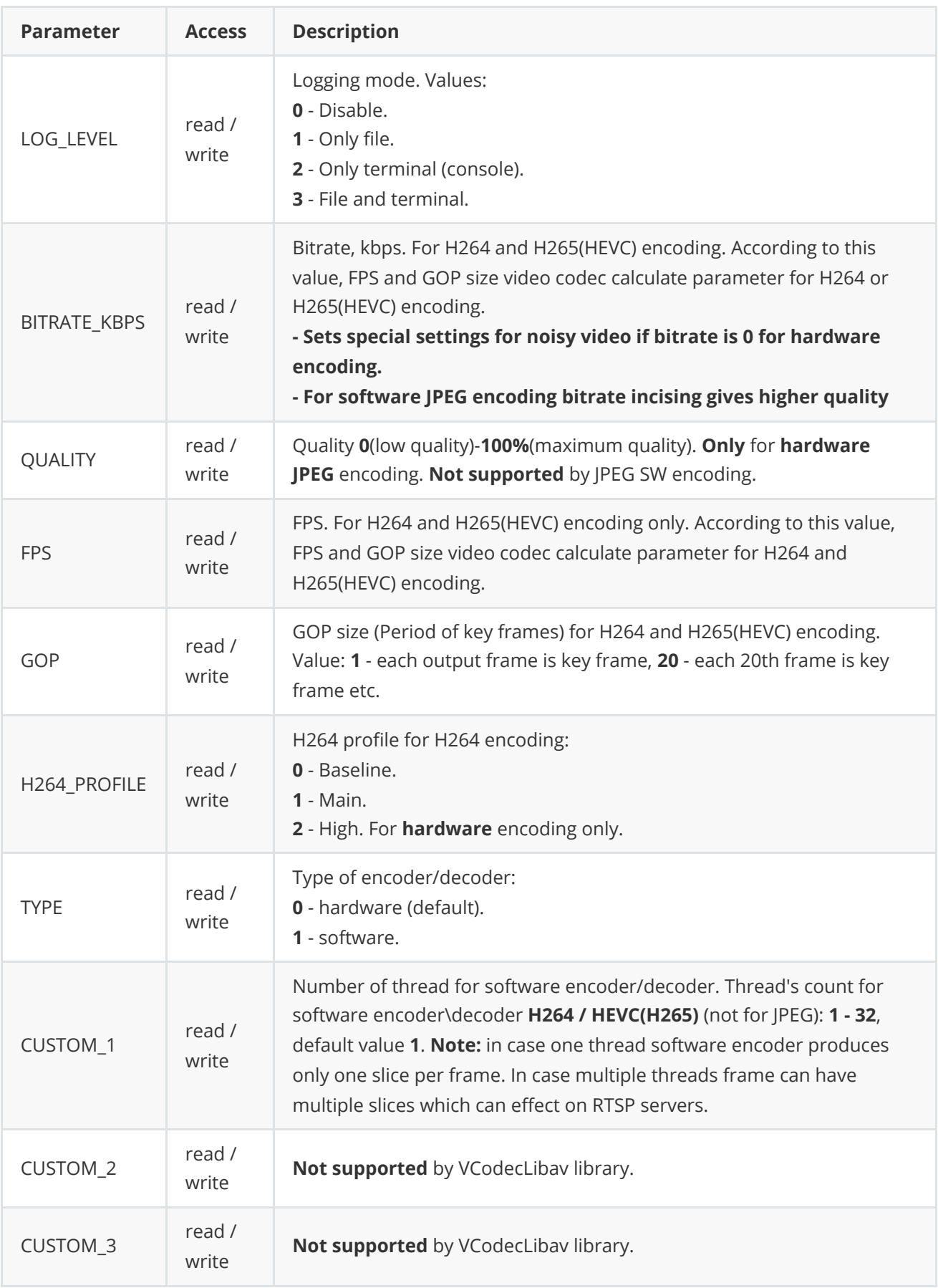

### <span id="page-6-0"></span>**getParam method**

**getParam(...)** method designed to obtain video codec parameter value. Method declaration:

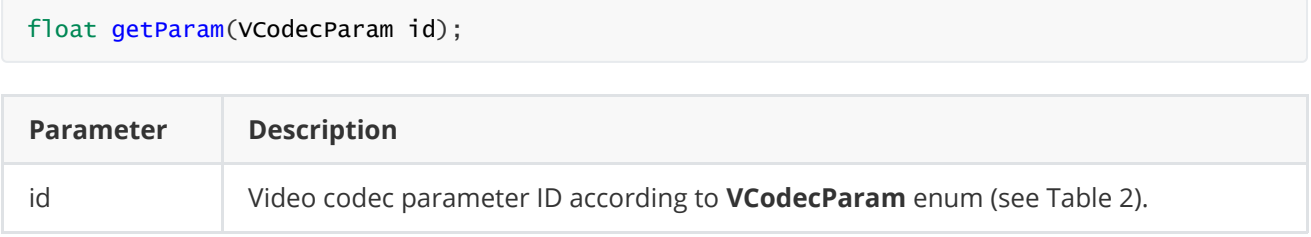

**Returns:** parameter value or -1 of the parameters doesn't exist in particular video codec class.

### **executeCommand method**

**executeCommand(...)** method designed to execute video codec command. Version **1.1.0** doesn't support commands. Method will return FALSE. Method declaration:

#### <span id="page-6-1"></span>bool executeCommand(VCodecCommand id);

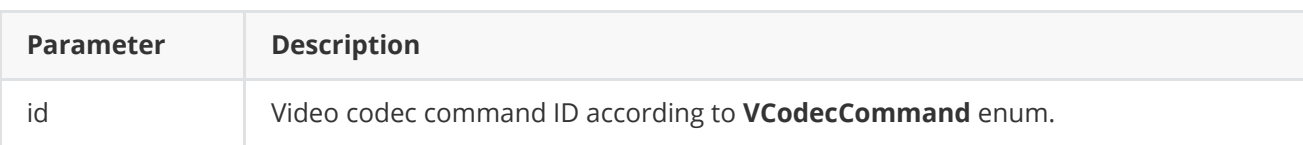

**Returns:** method returns FALSE in any case.

**VCodec.h** file of [VCodec](https://github.com/ConstantRobotics-Ltd/VCodec) library defines IDs for parameters (**VCodecParam** enum) and IDs for commands (**VCodecCommand** enum). VCodecCommand declaration:

```
enum class VCodecCommand
{
   /// Reset.
   RESET = 1,
    /// Generate key frame. For H264 and H265 codecs.
   MAKE_KEY_FRAME
};
```
**Table 3** - Video codec commands description. Some commands maybe unsupported by particular video codec class.

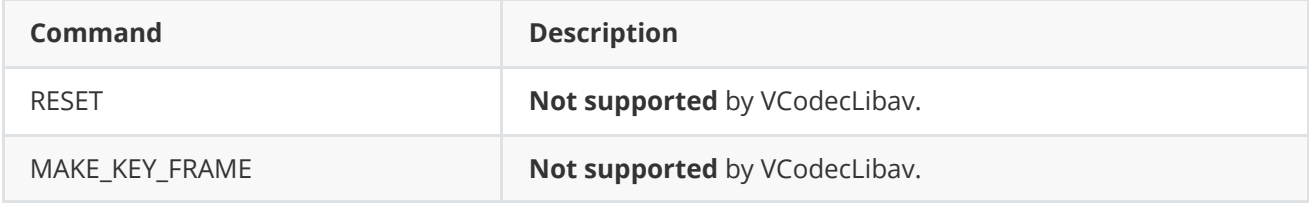

# **Build and connect to your project**

Before compiling you have to install **ffmpeg** packages and additional applications for your system. For Ubuntu it's:

<span id="page-7-0"></span>sudo apt-get install -y build-essential cmake ffmpeg libavcodec-dev libavutil-dev libavformat-dev libavdevice-dev libavfilter-dev libcurl4

To compile demo application and examples install **[OpenCV](https://opencv.org/)** library:

sudo apt-get install -y libopencv-dev

Typical commands to build **VCodecLibav** library:

```
cd VCodecLibav
git submodule update --init --recursive
mkdir build
cd build
cmake ..
make
```
If you want connect **VCodecLibav** library to your CMake project as source code you can make follow. For example, if your repository has structure:

```
CMakeLists.txt
src
   CMakeList.txt
   yourLib.h
   yourLib.cpp
```
Create folder **3rdparty** in your repository and copy **VCodecLibav** repository folder to **3rdparty** folder. New structure of your repository:

```
CMakeLists.txt
src
   CMakeList.txt
   yourLib.h
   yourLib.cpp
3rdparty
   VCodecLibav
```
Create CMakeLists.txt file in **3rdparty** folder. CMakeLists.txt should contain:

```
cmake_minimum_required(VERSION 3.13)
################################################################################
## 3RD-PARTY
## dependencies for the project
################################################################################
```

```
project(3rdparty LANGUAGES CXX)
################################################################################
## SETTINGS
## basic 3rd-party settings before use
################################################################################
# To inherit the top-level architecture when the project is used as a submodule.
SET(PARENT ${PARENT} YOUR PROJECT 3RDPARTY)
# Disable self-overwriting of parameters inside included subdirectories.
SET(${PARENT}_SUBMODULE_CACHE_OVERWRITE OFF CACHE BOOL "" FORCE)
################################################################################
## CONFIGURATION
## 3rd-party submodules configuration
################################################################################
SET(${PARENT}_SUBMODULE_VCODEC_LIBAV ON CACHE BOOL "" FORCE)
if (${PARENT}_SUBMODULE_VCODEC_LIBAV)
   SET(${PARENT}_VCODEC_LIBAV ON CACHE BOOL "" FORCE)
   SET(${PARENT}_VCODEC_LIBAV_TEST OFF CACHE BOOL "" FORCE)
   SET(${PARENT}_VCODEC_LIBAV_EXAMPLE OFF CACHE BOOL "" FORCE)
endif()################################################################################
## INCLUDING SUBDIRECTORIES
## Adding subdirectories according to the 3rd-party configuration
################################################################################
if (${PARENT}_SUBMODULE_VCODEC_LIBAV)
   add_subdirectory(VCodecLibav)
endif()
```
File **3rdparty/CMakeLists.txt** adds folder **VCodecLibav** to your project. Your repository new structure will be:

```
CMakeLists.txt
src
   CMakeList.txt
   yourLib.h
   yourLib.cpp
3rdparty
   CMakeLists.txt
    VCodecLibav
```
Next you need include folder 3rdparty in main **CMakeLists.txt** file of your repository. Add string at the end of your main **CMakeLists.txt**:

add\_subdirectory(3rdparty)

Next you have to include VCodecLibav library in your **src/CMakeLists.txt** file:

target\_link\_libraries(\${PROJECT\_NAME} VCodecLibav)

Done!

# **Simple example**

Simple example opens video file with OpenCV, captures video from file, convert frame to NV12 pixel format (required for codec) and encodes. Source code:

```
#include <iostream>
#include <opencv2/opencv.hpp>
#include "VCodecLibav.h"
int main(void)
{
    // Create codec object and set params.
    cr::video::VCodec* encoder = new cr::video::VCodecLibav();
    encoder->setParam(cr::video::VCodecParam::BITRATE_KBPS, 10000);
    encoder->setParam(cr::video::VCodecParam::FPS, 20);
    encoder->setParam(cr::video::VCodecParam::GOP, 30);
    encoder->setParam(cr::video::VCodecParam::H264_PROFILE, 0);
    // Open video file with OpenCV.
    cv::VideoCapture videoSource;
    if (!videoSource.open("test.mp4"))
        return -1;
    // Get frame size from video source.
    int width = (int)videoSource.get(cv::CAP_PROP_FRAME_WIDTH);
    int height = (int)videoSource.get(cv::CAP_PROP_FRAME_HEIGHT);
    // Init frames.
    cv::Mat inputFrameBgr(height, width, CV_8UC3);
    cv::Mat inputFrameYuv(height, width, CV_8UC3);
    cr::video::Frame nv12Frame(width, height, cr::video::Fourcc::NV12);
    cr::video::Frame h264Frame(width, height, cr::video::Fourcc::H264);
    // Main loop.
   while (true)
    {
       // Capture next video frame.
        videoSource >> inputFrameBgr;
       if (inputFrameBgr.empty())
        {
            // Set first video frame position.
            videoSource.set(cv::CAP_PROP_POS_FRAMES, 1);
            continue;
        }
        // Convert BGR to YUV.
        cvtColor(inputFrameBgr, inputFrameYuv, cv::COLOR_BGR2YUV);
       // Convert YUV to NV12 (replacing pixels). You can use something else.
        size_t p = height;
        nv12Frame.frameId++; // Just to show unique info.
        for (size_t i = 0; i < (size_t)height; i = i + 2)
        {
```

```
for (size_t j = 0; j < (size_t) width; j = j + 2)
        {
            nv12Frame.data[i * (size_t)width + j] =
            inputFrameYuv.data[i *(size_t)width * 3 + i * 3];
            nv12Frame.data[i * (size_t)width + j + 1] =
            inputFrameYuv.data[i * (size_t)width * 3 + j * 3 + 3];nv12Frame.data[(i + 1) * (size_t)width + j] =
            inputFrameYuv.data[(i + 1) * (size_t)width * 3 + j * 3];nv12Frame.data[(i + 1) * (size_t)width + j + 1] =inputFrameYuv.data[(i + 1) * (size_t)width * 3 + j * 3 + 3];nv12Frame.data[p * width + j] =
            inputFrameYuv.data[i * (size_t)width * 3 + j * 3 + 1];nv12Frame.data[p * width + j + 1] =
            inputFrameYuv.data[i * (size_t)width * 3 + j * 3 + 2];}
       ++p;
   }
    // Encode data.
    if (!encoder->transcode(nv12Frame, h264Frame))
    \{std::cout << "Can't encode frame" << std::endl;
        continue;
   }
    // Show info.
    std::cout << "[" << h264Frame.frameId << "] Size " <<
   h264Frame.size << " Compression ratio : %" <<
    (int)(100.0f * ((float)h264Frame.size / (float)nv12Frame.size)) <<
    std::endl;
}
```
### **Test application**

}

Test application (VCodecLibav/test/main.cpp) for **VCodecLibav** C++ library shows how library works. The test application generates an artificial video, compresses it based on user-defined parameters such as codec type, bitrate, JPEG quality, GOP size, and H264 profile, and writes the results to a binary file named "out.h264", "out.hevc", or "out.jpeg". The compressed frame is then decoded, and the generated frame and the frame after encoding and decoding are displayed if it set. To run application perform commands:

```
cd <application folder>
sudo chmod +x VCodecLibav
sudo ./VCodecLibav
```
After start you will see output:

```
====================================
VCodecLibav v1.1.4 test
                                 ====================================
```

```
Enter Encoder/Decoder type (0 - JPEG, 1 - H264, 2 - HEVC) : 0
Enter implementation type (0 - HW, 1 - SW): 1
Default params:
Bitrate, kbps 60000
FPS: 30
GOP size: 30
Video width 1920
Video height 1080
Use default params (0 - no, 1 - yes) : 1
Show video (0 - no, 1 - yes) ? :
```
During encoding and decoding the application shows encoded data size and encoding/decoding time:

```
Data size 202718/3110400 encoding time msec 5.493 || 4.276 msec decoding time
Data size 180286/3110400 encoding time msec 4.876 || 3.608 msec decoding time
Data size 212329/3110400 encoding time msec 5.086 || 4.177 msec decoding time
Data size 164472/3110400 encoding time msec 4.262 || 3.773 msec decoding time
Data size 215343/3110400 encoding time msec 5.287 || 3.916 msec decoding time
Data size 206060/3110400 encoding time msec 4.513 || 5.234 msec decoding time
Data size 166682/3110400 encoding time msec 3.834 || 3.228 msec decoding time
```
If you choose show video press **ESC** to exit test application.